4º Encontro sobre Jogos e Mobile Learning, 2018

# **Criação de videojogos educativos por alunos utilizando o BlockStudio**

## **Ana Rute Martins**

anarutecreal@gmail.com

Centro de Investigação em Educação, Instituto de Educação, Universidade do Minho

### **Lia Raquel Oliveira**

lia@ie.uminho.pt

Centro de Investigação em Educação, Instituto de Educação, Universidade do Minho

**Resumo –** O BlockStudio é um ambiente de programação sem texto, visualmente concreto, que se baseia em programação por demonstração e que, ao eliminar barreiras de conhecimentos de linguagem natural e de linguagem de programação, constitui uma ferramenta de autoria criativa facilmente utilizável por iniciados.

Este artigo descreve o BlockStudio e apresenta um caso de utilização deste *software* por alunos do 8º ano de escolaridade do Ensino Básico, para a criação de videojogos educativos, no âmbito da disciplina de Matemática.

Palavras-chave: videojogos educativos, *software*, autoria por alunos, Matemática

## **Contextualização**

São necessárias novas estratégias pedagógicas para motivar e ensinar os alunos do Ensino Básico e envolvê-los no seu processo de aprendizagem e na comunidade escolar. Os videojogos têm sido alvo de investigação como veículos de aprendizagem, motivação e envolvimento, tendo vários estudos realçado o seu potencial como bons instrumentos para o ensino-aprendizagem (Gee, 2003; Connolly *et al.*, 2012). A utilização de videojogos na educação pode ser abordada numa perspetiva construcionista, colocando os alunos no papel de criadores. Através do desenho e desenvolvimento de videojogos é possível trabalhar competências de raciocínio, resolução de problemas e multiliteracias, bem como ensinar conteúdos específicos de disciplinas escolares e tornar os alunos mais motivados para a sua aprendizagem (Ke, F., 2014; Hava, K. & Cakir, H., 2017).

Propomos que a construção de videojogos seja direcionada para incorporar conteúdos específicos do currículo. Desta forma o aluno que desenha o jogo tem de entender um tema do currículo de forma a integrá-lo no seu artefacto, com a responsabilidade acrescida de saber que este será utilizado para o ensino-aprendizagem dos seus colegas.

# **Descrição do** *software*

O BlockStudio (https://www.blockstud.io/bsp/) é um ambiente de programação por demonstração (Cypher, A. & Halbert, D.C., 1993) livre de notação, apoiado em dois princípios de *design* principais: é livre de texto e é visualmente concreto (Banerjee, R. *et al.*, 2016). O BlockStudio evita o uso de texto na interface de codificação, assentando num paradigma de programação por demonstração (Cypher, A. & Halbert, D.C., 1993), em que os utilizadores fornecem exemplos dos comportamentos que gostariam que o sistema executasse e, em seguida, o sistema sintetiza uma regra geral a partir desses exemplos (Banerjee, R. *et al.*, 2016). O BlockStudio expressa o estado do programa, e as suas operações, através de atributos visualmente concretos no ecrã, como posição, tamanho, forma e cor (Banerjee, R. *et al.*, 2016). A criação de programas interativos neste *software* tem por base a questão "o que deverá acontecer quando…?" diferentes cenários sucedem.

Os componentes principais deste *software* são blocos (ou *sprites*), caixas de texto (apesar de a interface não utilizar texto, os utilizadores podem incluir texto nos artefactos que criam), ecrãs (onde são colocados os blocos e as caixas de texto), e regras (criadas pelos utilizadores de forma a tornar o artefacto interativo). Os blocos são objetos com imagem que, por defeito, colidem uns com os outros, e com os quais é possível realizar as seguintes ações: criar, posicionar, eliminar, redimensionar, alterar para um tipo de bloco diferente, ocultar ou mostrar, e atribuir movimento. As caixas de texto são espaços onde o utilizador insere texto, que não colidem com outros elementos, e que apresentam as mesmas possibilidades de ações do que os blocos, com as seguintes diferenças: não é possível redimensionar a caixa de texto mas sim alterar o tamanho da fonte, não é possível alterar uma caixa de texto para outro tipo de caixa de texto ou bloco, e não é possível atribuir-lhe movimento.

Neste sistema existem dois tipos de eventos que despoletam regras: as colisões entre blocos e as ações (*input*) do utilizador final, que podem ocorrer utilizando o teclado (pressionando teclas) ou o rato (clicando em *sprites* ou texto). Os utilizadores do *software* podem criar, modificar e eliminar regras. Qualquer regra criada, sempre por demonstração, para um bloco de um tipo (por exemplo para o bloco estrela amarela), aplicar-se-á igualmente a todos os blocos do mesmo tipo, em qualquer ecrã do jogo.

No BlockstStudio existem dez tipos de regras que podem ser utilizados, cuja lista é apresentada abaixo, explicitando aquilo que o utilizador pode fazer acontecer quando cria uma regra:

- 1. Manter a regra de ricochete que aparece por defeito numa colisão;
- 2. Criar um bloco (sempre numa posição relativa a outro bloco ou caixa de texto);
- 3. Eliminar um bloco;
- 4. Redimensionar um bloco;
- 5. Alterar o tipo de um bloco (i.e. substituir um bloco por outro de outro tipo, por exemplo, substituir o bloco estrela amarela pelo bloco nave azul);
- 6. Esconder um bloco ou caixa de texto (continua no ecrã de jogo, mantém as regras e colisões ativas, mas não é visível para o jogador);
- 7. Mostrar um bloco ou caixa de texto (que já se encontrava no ecrã de jogo, embora oculto, e que passa a tornar-se visível para o jogador);
- 8. Mover um bloco numa quantidade fixa (p. ex. mover a nave azul um quadrado para a direita);
- 9. Iniciar, parar ou redefinir a direção e velocidade de movimento de um bloco;
- 10. Mudar de ecrã (i.e. tornar visível (*load*) um outro ecrã do jogo).

## **Descrição da experiência realizada**

Foi elaborado um projeto de criação de videojogos educativos com uma turma de vinte e oito alunos do 8º ano, numa escola pública de Vila Nova de Famalicão. Os alunos tiveram duas sessões preparatórias de 90 minutos sobre desenho de jogos educativos e, um mês depois, onze sessões de projeto de 45 minutos ao longo de uma semana. Todas as sessões decorreram durante o tempo letivo, numa sala de informática. Os alunos trabalharam em equipas de dois e três e desenharam jogos para ensinar os seus colegas regras de operações com potências de expoente inteiro, tendo sido o objetivo de aprendizagem previamente definido pelo professor da turma. Durante a semana em que decorreu o projeto os alunos aprenderam a trabalhar com o BlockStudio, aprofundaram os conhecimentos sobre os conteúdos da disciplina, planearam o jogo que iriam criar, implementaram-no com recurso ao *software* e testaram as suas criações bem como as dos colegas. Dois meses depois houve um evento aberto a alunos de outras turmas, para que testassem e avaliassem os jogos.

Todas as equipas conseguiram criar um videojogo dentro do tempo previsto, resultando o projeto em 10 videojogos educativos criados pelos alunos, alguns dos quais são apresentados na Figura 1.

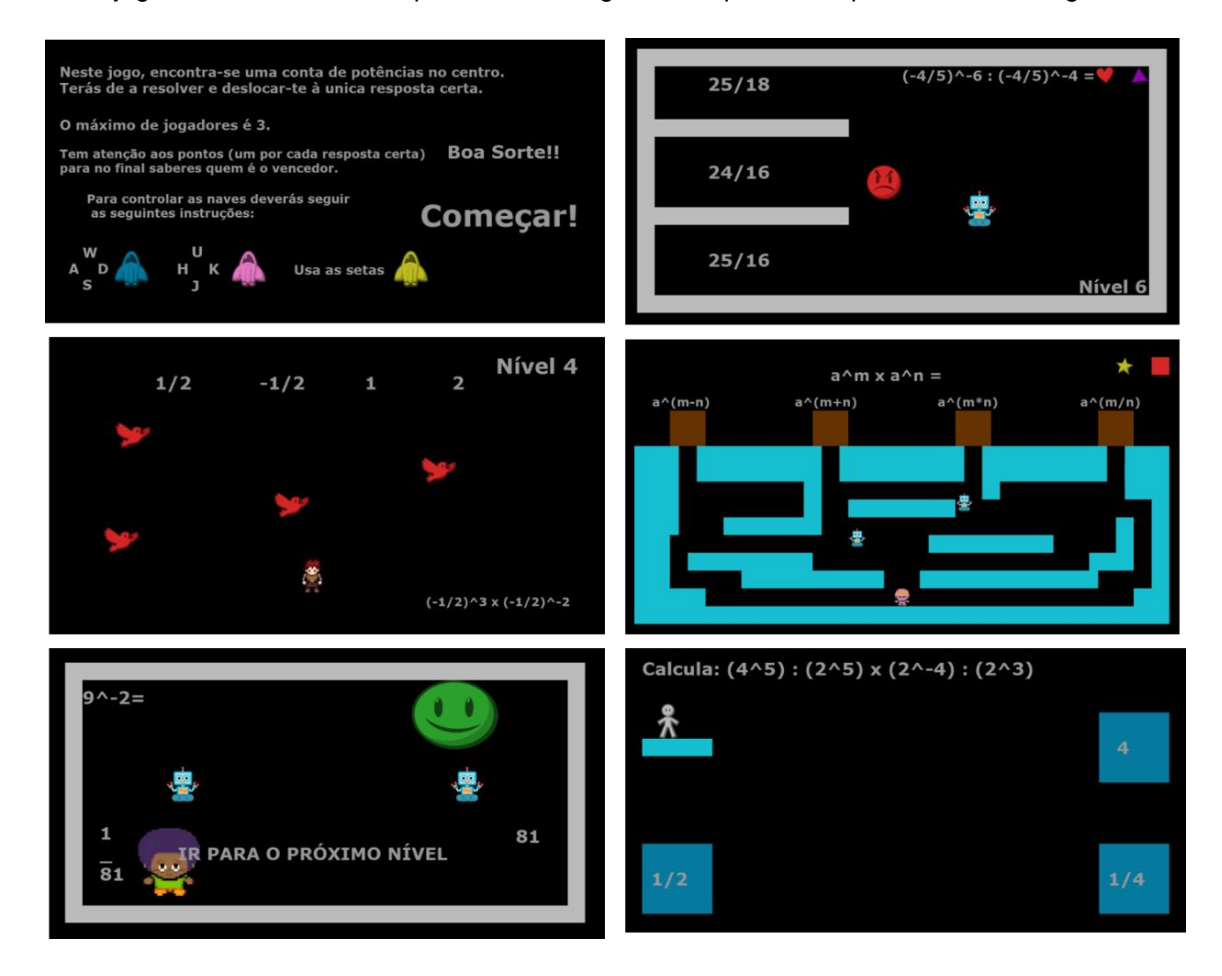

Figura 1 – Imagens de captura de ecrã de alguns dos videojogos criados pelos alunos

A Figura 2 mostra com mais detalhe um dos videojogos criados. Este é um jogo para dois jogadores, com dois níveis que apresentam mecânicas de jogo distintas (assemelhando-se a dois minijogos) e com várias questões (ou desafios) que aparecem e desaparecem num mesmo ecrã de jogo, como consequência de um conjunto elevado de regras criadas pelos alunos. O jogo tem como mecânica principal a seleção da resposta correta, por colisão. No primeiro nível, os jogadores têm de deslocar o seu bloco (com a imagem de uma nave) para se colocarem numa posição que lhes permita disparar contra o bloco que se encontra abaixo da resposta correta. Aquele que o conseguir fazer primeiro ganha um ponto (sob a forma de um bloco do tipo estrela amarela). O processo repete-se com mais duas questões. No segundo nível os jogadores têm de deslocar o seu bloco (com a imagem de um boneco) até à resposta correta, evitando tocar nos blocos vermelhos, que apresentam movimento.

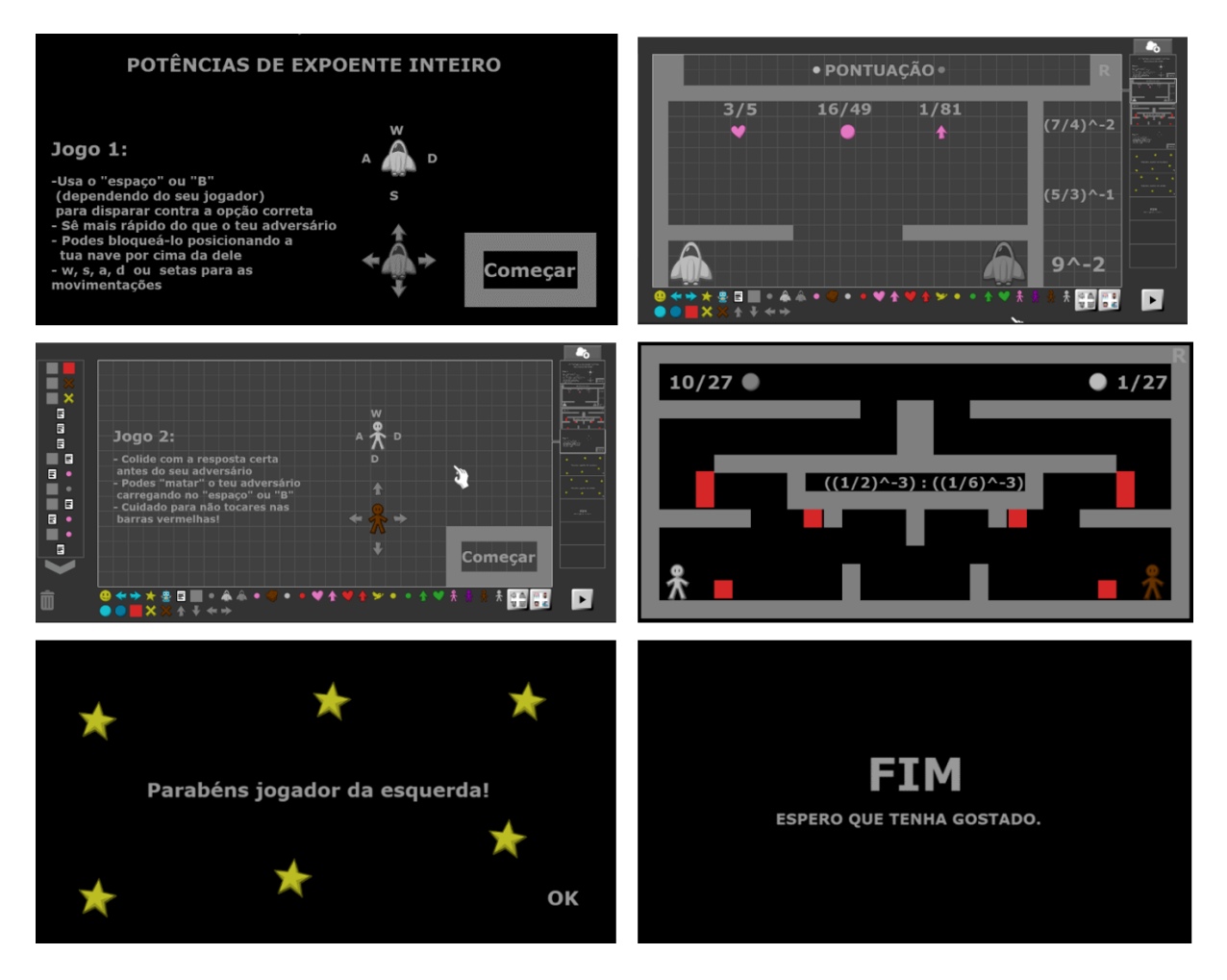

Figura 2. Videojogo criado por uma equipa de dois alunos do 8º ano

Para controlar os seus blocos (*sprites* ou *avatars*) os jogadores utilizam as setas direcionais do teclado. Neste jogo a interação ocorre maioritariamente utilizando o teclado, sendo o rato usado apenas para selecionar as opções de iniciar e reiniciar. Na conceção deste jogo os alunos utilizaram os seguintes tipos de regra: 1. Manter a regra de ricochete que aparece por defeito numa colisão; 2. Criar um bloco; 3. Eliminar um bloco; 5. Alterar o tipo de um bloco; 6. Esconder um bloco ou caixa de texto; 7. Mostrar um bloco ou caixa de texto; 8. Mover um bloco numa quantidade fixa; 9. Iniciar, parar ou redefinir a direção e velocidade de movimento de um bloco; 10. Mudar de ecrã.

É importante salientar que este projeto faz parte de uma investigação em curso, de caráter qualitativo, que inclui múltiplas técnicas de recolha de dados como observação participante, inquérito e análise documental. A apresentação e análise dos dados recolhidos sai fora do âmbito deste artigo, que se concentra na apresentação de um *software* e de uma experiência de utilização que permite mostrar o seu potencial para a estratégia pedagógica proposta. No entanto, são indicadas abaixo alguns pontos relativos às reações dos intervenientes e às dificuldades encontradas na execução do projeto.

A motivação e envolvimento dos alunos foi visível quando queriam continuar a trabalhar nos jogos durante o intervalo ou em casa, pelo facto de terem falado do que estavam a fazer às suas famílias, por terem convidado amigos e colegas para a mostra de jogos e por terem afirmado que gostariam de voltar a fazer atividades deste tipo no ano letivo seguinte.

Quando foram inquiridos sobre o que aprenderam com a experiência, quase nenhum dos alunos mencionou que tinha aprendido conteúdos matemáticos, focando-se as respostas em "aprendi a programar", "aprendi a criar jogos" ou "aprendi que ensinar é complicado". No entanto, o professor refere que viu os alunos com maiores dificuldades a falar sobre os conceitos que estavam a ser trabalhados, e durante a mostra de jogos vários dos alunos explicaram as regras de operações com potências aos colegas que foram testar os seus jogos.

As principais dificuldades com as quais nos deparámos durante a implementação do projeto relacionam-se com questões de disponibilidade de tecnologia. Houve dias em que os alunos não conseguiram avançar tanto quanto seria desejável na criação dos seus artefactos porque os computadores apresentavam uma reduzida velocidade de processamento, porque não havia acesso a internet ou a conexão se apresentava demasiado lenta. Foi também enunciada por alguns dos professores a questão da extensão dos currículos e a disponibilidade de tempo como barreira ao desenvolvimento deste tipo de atividades: "é um projeto inovador e que cativa os alunos (…) infelizmente os programas de matemática são muito extensos e o número de alunos por turma é elevado."

#### **Conclusão**

O BlockStudio é um ambiente de programação sem texto, visualmente concreto, que permite aos novatos uma maneira fácil de começar a criar artefatos digitais e/ou a aprender conceitos básicos de programação. Em cerca de 90 minutos é possível compreender o essencial do funcionamento deste *software* e tornar-se autónomo na sua utilização.

A receção por parte de professores e alunos foi positiva, tanto em termos de capacidade de utilização ("isto é mesmo fácil de usar"; "mostrei o jogo à minha família (…) ficaram a pensar como é que ele fez aquilo? O Blockstudio é algo simples, mas uma pessoa que está de fora não sabe..."; "funciona muito bem principalmente para alunos iniciados ou com necessidades especiais") e aprendizagem (visível pela concretização dos jogos), como em termos de motivação ("nós hoje vamo-nos encontrar na casa do J. para continuar o trabalho"; "posso ficar aqui no intervalo a terminar o jogo?").

Consideramos que a criação de videojogos educativos por alunos é uma boa estratégia pedagógica para promover a aprendizagem, a motivação para aprender e o envolvimento com a comunidade escolar (que presenciámos particularmente durante a mostra dos jogos aos alunos e professores de outras turmas) e que o BlockStudio se apresenta como uma ferramenta útil para a aplicação desta estratégia, permitindo ainda uma entrada célere no processo de desenvolvimento dos jogos, o que constitui uma mais valia tendo em conta a pouca disponibilidade de tempo existente atualmente para formas alternativas de ensino-aprendizagem.

#### **Agradecimentos**

O trabalho da primeira autora é financiado pela Fundação para a Ciência e Tecnologia (FCT) com uma bolsa de investigação (PD/BD/127783/2016) no âmbito do Programa de Doutoramento em Aprendizagem Enriquecida por Tecnologia e Desafios Societais. Este trabalho é também financiado pelo CIEd - Centro de Investigação em Educação, projetos UID/CED/1661/2013 e UID/CED/1661/2016, Instituto de Educação, Universidade do Minho, através de fundos nacionais da FCT/MCTES-PT. Gostaríamos de agradecer à Direção do Agrupamento de Escolas D. Sancho I, por acomodar o estudo e torná-lo logisticamente possível, com um agradecimento especial ao Professor César Pereira pela sua colaboração e empenho, essenciais para o sucesso do projeto. O nosso obrigado também aos alunos e professores participantes. Agradecemos ainda a Rahul Banerjee, investigador do Center for Game Science, da Universidade de Washington, e criador do BlockStudio, pelas discussões sobre o potencial do *software*, e as alterações efetuadas no decurso das nossas experiências.

#### **Referências**

- Banerjee, R., Yip, J., Lee, K.J., & Popović, Z. (2016). Empowering children to rapidly author games and animations without writing code. In *Proceedings of the 15th International Conference on Interaction Design and Children* (IDC '16), 230-237.
- Connolly, T. M., Boyle, E. A., MacArthur, E., Hainey, T., & Boyle, J. M. (2012). A systematic literature review of empirical evidence on computer games and serious games. *Computers & Education*, *59*(2), 661-686.
- Cypher, A. & Halbert, D.C (Eds.) (1993). *Watch What I Do: Programming by Demonstration*. MIT press.
- Gee, J. P. (2003). What video games have to teach us about learning and literacy? *Computers in Entertainment (CIE)*, *1*(1), 20-20.
- Hava, K., & Cakir, H. (2017). A systematic review of literature on students as educational computer game designers. In EdMedia: World Conference on Educational Media and Technology (pp. 407- 419). Association for the Advancement of Computing in Education (AACE).
- Ke, F. (2014). An implementation of design-based learning through creating educational computer games: A case study on mathematics learning during design and computing. Computers & Education, 73, 26-39.